# **КАК ВНЕСТИ ПЛАТЕЖ ПО КРЕДИТУ ИЛИ КАРТЕ РАССРОЧКЕ «ХАЛВА»?**

Чтобы вы могли быстро и с комфортом погашать платежи по своим кредитам в Совкомбанке или карте «Халва», мы собрали для вас **6 различных способов**, как это сделать, в т.ч. оставаясь дома.

# **1. БЕЗ КОМИССИИ. В приложении [«Халва–Совкомбанк»](https://scb.im/hva) или в [личном кабинете](https://halvacard.ru/lk)**.

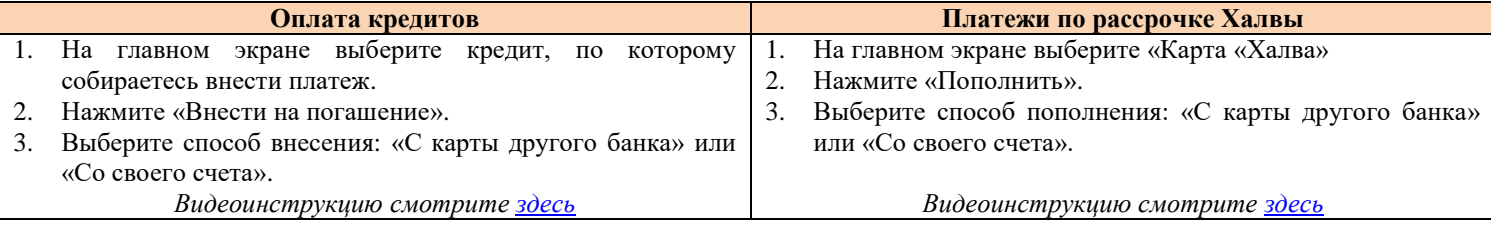

Установить мобильное приложение «Халва—Совкомбанк» (если у вас его ещё нет) можно одним из способов:

Перейдите по [ссылке;](https://scb.im/hva)

- Найдите его по запросу ««Халва—Совкомбанк» в Play Маркет или AppStore;
- Отсканируйте QR-код.

# **2. БЕЗ КОМИССИИ. В кассах в [отделениях](https://sovcombank.ru/office) банка или в устройствах самообслуживания.**

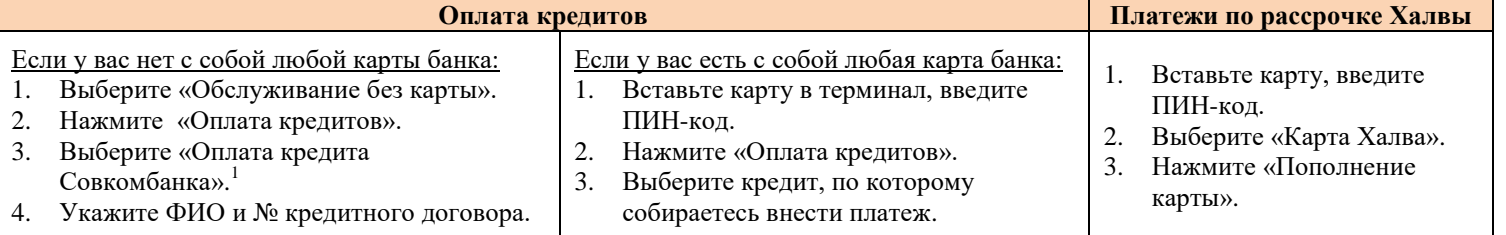

# **3. На [сайте](https://sovcombank.ru/payments) банка**<sup>2</sup>

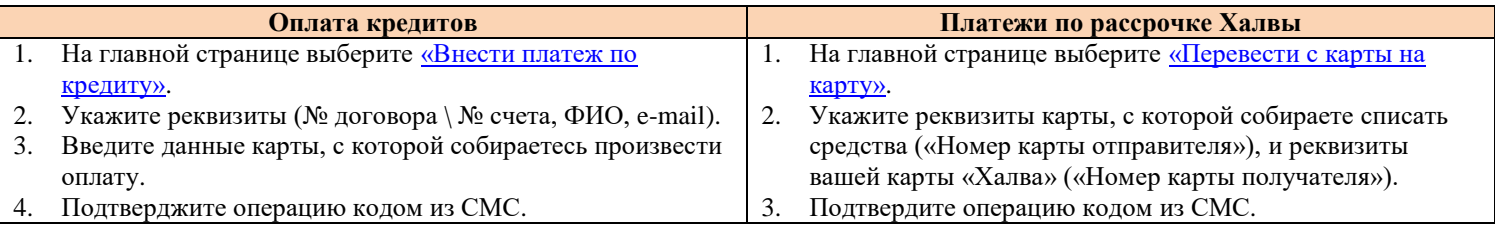

### **4. В круглосуточном Контакт-центре банка**<sup>2</sup>

- Приготовьте карту любого банка, на которой достаточно средств для оплаты кредита или платежа по Халве.
- Позвоните **8-800-100-000-6** или **8-800-200-66-96**.
- Сообщите, что хотите сделать платеж по кредиту \ Халве с карты другого банка.
- Оператор проведет вашу идентификацию и переведет на голосового помощника.
- Для завершения операции следуйте инструкциям голосового помощника.

#### **5. Переводом по реквизитам из любого банка или через Почту России**<sup>2</sup>

Перевод можно осуществить в мобильном приложении, личном кабинете или офисах любого банка, а также в отделениях Почты России. Для этого потребуются реквизиты вашего счета, которые можно узнать:

- На последней странице вашего кредитного договора или договора по карте «Халва».
- В приложении «Халва-[Совкомбанк](https://scb.im/hva)» или в [личном кабинете.](https://halvacard.ru/lk)

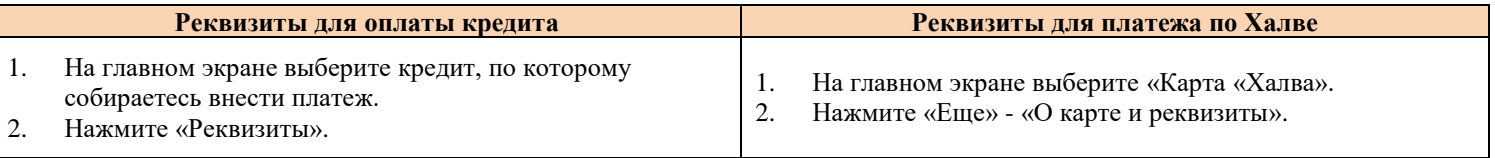

#### **6. Через партнеров банка**<sup>2</sup>

- На [сайте](https://qiwi.com/payment/form/1395) или в [терминалах](https://qiwi.com/replenish/terminals) «QIWI».
- На [сайте](https://1.elecsnet.ru/NotebookFront/services/0mhp/default.aspx?groupId=152&fromSegment=4) или в [терминалах](https://elecsnet.ru/terminals/addresses) «Элекснет».
- В [банкоматах](https://alfabank.ru/atm/moscow/list/) «Альфа Банка».
- В [банкоматах](https://mkb.ru/about/address/atm) «Московского кредитного банка».
- На [сайте](https://koronapay.com/repayment/online/pass-form/GIN2S101996/) или в [пунктах](https://koronapay.com/repayment/offline/where-to-pay/?location=51.533103,46.034158) партнеров «Золотой Короны».

<sup>1</sup> По кредитам АО «Экспресс-Волга» - ID клиента и паспортные данные, АО «Меткомбанк» - паспортные данные и номер счета, ПАО «Татфондбанк» - ФИО и номер договора, ЗАО «ДжиИ Мани Банк» - номер договора и проверочный код, АКБ «РосЕвроБанк» - ФИО, номер счета, АО «Нордеа Банк» - номер счета (последние 5 цифр).

 $\frac{2}{2}$  Перед совершением операции ознакомьтесь с размером комиссией.